## **Refraktion | Maskenreiter Optik**

Informationen zu den aktuellen Refraktionsprotokollen. Die Zahl, in Klammern, im Reiter zeigt an, wie viele Refraktionsprotokolle der Kunde hat. Per rechter Maustaste kann ein neues Refraktionsprotokoll angelegt werden.

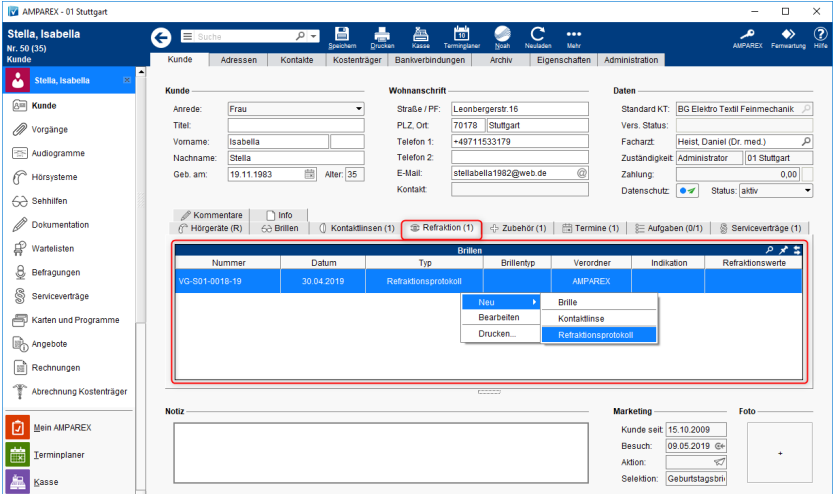

## Befehle

## **Befehle per rechter Maustaste:**

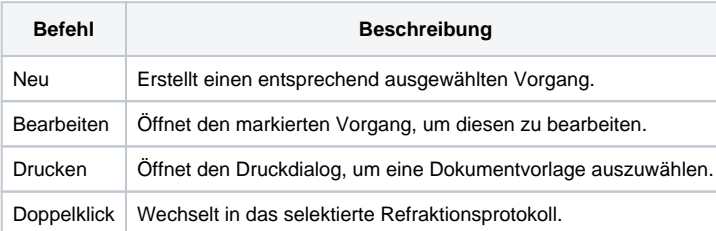